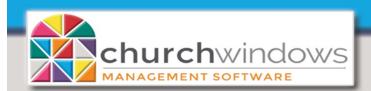

## A connection to CHURCH WINDOWS could not be opened (on a local install) (6/21)

System

When a computer is renamed, the connection to SQL databases may be broken, which causes the Error *A connection to CHURCHWINDOWS could not be opened – contact support.* 

- 1. Windows typically names a new PC something like 'DESKTOP-h25pc123".
  - When you install Church Windows on a machine, the SQL databases are linked to this name.
  - If you rename the PC to FINANCE-PC, for example, it breaks the connection to SQL.

When you try to open Church Windows, you get the Error A connection to CHURCHWINDOWS could not be opened – contact support'.

To fix the Error -

- Right-click on your Desktop Church Windows icon and choose Open file location'.
- This will open the CW Install folder.
- Locate and Delete the file cw.exe CONFIG File.

| File Home Share        | View                               |                     | ^                |  |
|------------------------|------------------------------------|---------------------|------------------|--|
| n ta Cruick Capy Bacta |                                    | Properties          | Select all       |  |
| access                 | Copy to - Rename folder            | ÷ 🚱 🗄               | Invert selection |  |
| Clipboard              | Organize New                       | Open                | Select           |  |
| 🗧 🔶 👻 🕇 📙 > This       | PC > Local Disk (C:) > CW          | ې ق 🗸               | Search CW        |  |
| ^                      | Name                               | Date modified       | Туре             |  |
| 🖈 Quick access         | AllInformationLayouts              | 06/11/2021 10:23 AM | File folder      |  |
| 🔜 Desktop 🛛 🖈          | BasicMembershipLayouts             | 06/11/2021 10:23 AM | File folder      |  |
| 👆 Downloads  🖈         | BlankDataEntryLayouts              | 09/24/2020 4:29 PM  | File folder      |  |
| 🗟 Documents 🖈          | CheckLayouts                       | 06/11/2021 10:17 AM | File folder      |  |
| Pictures 🖈             |                                    | 06/11/2021 10:17 AM | File folder      |  |
| Kloud 9 stuff          | DashboardLayouts                   | 11/09/2020 2:16 PM  | File folder      |  |
| Summit Hosting         | data                               | 06/14/2021 3:05 PM  | File folder      |  |
|                        | DonationStatementLayouts           | 06/11/2021 10:17 AM | File folder      |  |
| Time Sheets            | Help                               | 01/24/2021 1:21 PM  | File folder      |  |
| Welcome e-mail         | InvoiceLayouts                     | 02/01/2021 1:43 PM  | File folder      |  |
| OneDrive               | MembershipLayouts                  | 06/11/2021 10:23 AM | File folder      |  |
| Documents              | pictures                           | 04/27/2021 1:43 PM  | File folder      |  |
| Email attachmer        | StatementLayouts                   | 02(01/2021 1:43 PM  | File folder      |  |
|                        | Support Info                       | 05/18/2021 4:01 PM  | File folder      |  |
| Pictures               | UpdateBackups                      | 06/14/2021 3:05 PM  | File folder      |  |
| This PC                | CommandLineBackupUtility -Reg. Me- | 05/24/2018 12:27 PM | Text Document    |  |
| 3D Objects             | CommandLineBackupUtilit            | 01/13/2021 10:54 AM | Application      |  |
| Desktop                | CommandLineBacktol uity.exe        | 05/18/2021 4:01 PM  | CONFIG File      |  |
| Documents              | 🕺 Cw                               | 01/13/2021 9:54 AM  | Application      |  |
| Downloads              | <pre> cw.exe</pre>                 | 05/18/2021 4:01 PM  | CONFIG File      |  |
|                        | CW_dtdb                            | 01/13/2021 9:54 AM  | Application      |  |
| Music                  | CWSupportDiagnostic                | 01/13/2021 10:54 AM | Application      |  |
| Pictures               | CWSupportDiagnostic.exe            | 05/18/2021 4:01 PM  | CONFIG File      |  |
| Videos                 | inance.ver                         | 04/14/2021 11:34 AM | VER File         |  |
| Local Disk (C:)        | RptFmtOptions                      | 04/12/2021 2:08 PM  | XML Document     |  |
| - New Volume (D:       | RptOptions                         | 04/12/2021 2:08 PM  | XML Document     |  |
| 2TB WD External        | 🜼 SupportFunctions                 | 01/13/2021 10:54 AM | Application      |  |

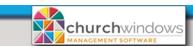

o ('\$') ନ୍ଦ All Web Apps Documents More 🔻 Best match **Control** Panel • App Apps **Control Panel** Settings > Арр 8 Run > 📫 Open Windows Administrative Tools > Search the web Control - See web results > Recent e 1 Programs and Features Settings (6+) • Uninstall a program Get programs ۰. System . Windows Administrative Tools e 1 Edit group policy Internet Options ۰. ۰. Network and Sharing Center e 1 Windows Defender Firewall 6 넑 1 0 0 

On the Type here to search box, type the word Control and click on the Control Panel App.

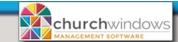

In the upper right corner, make sure your *View By* is set to *Large icons*.

| All Control Panel Items         |                               |                                   |                                      |
|---------------------------------|-------------------------------|-----------------------------------|--------------------------------------|
|                                 | All Control Panel Items       |                                   | ~                                    |
| Adjust your computer's settings | View by: Large icons 👻        |                                   |                                      |
| Administrative Tools            | AutoPlay                      | Backup and Restore<br>(Windows 7) | RitLocker Drive Encryption           |
| 📜 Color Management              | Credential Manager            | Date and Time                     | Default Programs                     |
| Device Manager                  | Devices and Printers          | Ease of Access Center             | File Explorer Options                |
| File History                    | Flash Player (32-bit)         | Fonts                             | lndexing Options                     |
| Intel® HD Graphics              | Internet Options              | Keyboard                          | Mail (Microsoft Outlook)<br>(32-bit) |
| Mouse                           | Network and Sharing<br>Center | Phone and Modem                   | Power Options                        |
| Programs and Features           | Recovery                      | Region                            | RemoteApp and Desktop<br>Connections |
| Security and Maintenance        | Sound                         | Speech Recognition                | Storage Spaces                       |
| Sync Center                     | System                        | Taskbar and Navigation            | Troubleshooting                      |
| 10                              | Windows Defender              | -                                 |                                      |

Select the Programs and Features option.

Locate your Church Windows install, select it and Click Repair.

| View installed updates To uning<br>Turn Windows features on or | tall or change a program                |                                            |              |          |               |     |     |
|----------------------------------------------------------------|-----------------------------------------|--------------------------------------------|--------------|----------|---------------|-----|-----|
| Turn Windows features on or                                    |                                         |                                            |              |          |               |     |     |
| Turn Windows features on or                                    | stall a program, select it from the ban | d then click Uninstall, Change, or Repair. |              |          |               |     |     |
| off Oranging a                                                 |                                         |                                            |              |          |               |     |     |
| Organize •                                                     | - Uninstall Repair                      |                                            |              |          |               | 855 | - ( |
| Install a program from the<br>network Name                     | ^                                       | uplisher                                   | Installed On | Size     | Version       |     |     |
| _                                                              | crobat Reader DC                        | Adobe Systems Incorporated                 | 06/08/2021   | 350 MB   | 21.005.20048  |     |     |
|                                                                | for SQL Server 2017                     | Microsoft Corporation                      | 06/13/2020   | 11.0 MB  | 14.0.1000.169 |     |     |
|                                                                | Vindows (C:\CW\)                        | Computer Helper Publishing                 | 04/29/2021   | 381 MB   | 22.1906.1     |     |     |
| Church V                                                       | Vindows (Workstation Install)           | Computer Helper Publishing                 | 01/24/2021   | 257 MB   | 22.1906.1     |     |     |
| Church V                                                       | Vindows Payroll (C:\CWPay\)             | Computer Helper Publishing                 | 05/25/2021   |          | 21.03.000     |     |     |
| S Citrix File                                                  | 5                                       | Citrix                                     | 05/20/2021   | 48.5 MB  | 21.5.5.0      |     |     |
| 📀 DVDFab                                                       | 12 (x64) (25/03/2021)                   | DVDFab Software Inc.                       | 03/31/2021   | 221 MB   | 12.0.2.2      |     |     |
| 💿 Google C                                                     | hrome                                   | Google LLC                                 | 06/15/2021   |          | 91.0.4472.106 |     |     |
| 🔾 GoTo Op                                                      | ener                                    | LogMein, Inc.                              | 06/13/2020   | 336 KB   | 1.0.533       |     |     |
| G Gramma                                                       | rly                                     | Grammarly                                  | 08/25/2020   | 64.9 MB  | 1.5.66        |     |     |
| 🕞 Gramma                                                       | rly for Microsoft® Office Suite         | Grammarly                                  | 08/25/2020   | 36.8 MB  | 6.7.223       |     |     |
| 👑 HandBra                                                      | ke 1.3.3                                |                                            | 03/15/2021   |          | 1.3.3         |     |     |
| 🔠 Intel® Gi                                                    | raphics Driver                          | Intel Corporation                          | 06/12/2020   | 74.2 MB  | 20.19.15.4531 |     |     |
| piPod Sup                                                      | port                                    | Apple Inc.                                 | 05/05/2021   | 51.9 MB  | 12.11.3.7     |     |     |
| Kaspersk                                                       | y Endpoint Security for Windows         | AO Kaspersky Lab                           | 05/18/2021   | 359 MB   | 11.6.0.394    |     |     |
| < Kaspersk                                                     | y Security Center Network Agent         | Kaspersky                                  | 05/18/2021   | 106 MB   | 13.0.0.11247  |     |     |
| C Microsof                                                     | t Edge                                  | Microsoft Corporation                      | 06/13/2021   |          | 91.0.864.48   |     |     |
| - Microsof                                                     | t Edge WebView2 Runtime                 | Microsoft Corporation                      | 06/13/2021   |          | 91.0.864.48   |     |     |
| Alierand                                                       | + ODDC Driver 12 For COL Conver         | Missoraft Composition                      | 06/12/2020   | O CO MAD | 14.0 1000 160 |     |     |

This will replace the *Config file* with a clean one that will be properly configured the next time you run Church Windows.